#### Overview

- Last Lecture
	- File systems
- This Lecture
	- System installation
- Next Lecture
	- Post installation
	- Readings: Linux System Administrators Guide, Chapter 9 in Principles of Network and System Administration, Chapter 2 of Real World Linux Security

## Installation of Linux

- Why need to install?
	- Copy Linux onto the hard disk
	- Properly place the boot program, the Linux kernel, and startup scripts so that the computer can boot up from the hard disk
- Select an installation method
	- CD-ROM
	- NFS
	- Floppy
- Partition your hard disk
	- Backup your files before partitioning
	- Use **fdisk** or **cfdisk**

# Obtaining Linux distributions

- Media
	- Floppy disks
	- CD-ROM
	- Internet: e.g. **http://www.debian.org/**
	- NFS
- Major Linux distribution
	- Ubuntu
	- Red Hat
	- Debian
	- Fedora
	- S.u.S.E.

# Preparation for installation

- Linux kernel: more than 2MB now
	- **http://www.kernel.org/pub/linux/kernel**
	- To get the kernel source, use **wget**:
	- **wget http://www.kernel.org/pub/linux/kernel/v2.6/ linux-2.6.24.tar.bz2**
	- Patches between versions
- What you need know before installation
	- Name, internet address, swap space, partitions, subnet mask, time zone, local domain, name server

# Installation steps

- Planning;
- Gathering system hardware information;
- Backing up your old system (optional, but strongly recommended);
- Preparing Linux partitions;
- Deciding on a boot loader (for dual boot systems);
- Booting a Linux kernel from CD or network;
- Running related software through scripts;
- Installing the kernel on hard disk;
- Choosing and installing software packages;
- Making final configuration adjustments; and
- Rebooting into a running system.
- Note: The post-configuration is necessary

# Planning

- System planning worksheet
- General
	- Processor
		- Type: 386 486 Pentium I, II, III...
		- Speed (optional): 500Mhz, 800MHz
		- Mfg: Intel AMD Cyrix
	- Motherboard:
		- Make: unknown
		- Chip Set: triton II
	- Mouse:
		- Mfg: Logitec
		- Type: bus PS/2 serial port
		- If serial: COM1 (ttyS0) COM2 (ttyS1)
		- If USB mouse, check USB guide

# Planning (cont.)

- Hard disk drive(s):
	- Type: IDE, SCSI, ...
	- Size (list each drive):
	- If SCSI Controller: Make: Model:
	- Example: Make: BusLogic Model: 948
- Boot:
	- Linux DOS/Windows OS/2 Other
	- Disk: Partition: Size: Boot:...
- CD-ROM: IDE/ATAPI SCSI
	- Mfg: Model:

### Planning (cont.)

- X-Windows:
	- Video Card: Mfg: Model:
	- $-$  RAM: 1Mb 2Mb 4Mb 8Mb 16Mb
	- Monitor:
		- Mfg: Model: Max scan rate: resolutions
- Networking:
	- Modem: Mfg: Model:
	- Serial port: COM1 COM2 COM3 COM4
	- (ttyS0) (ttyS1) (ttyS2) (ttyS3)
	- Computer hostname:
		- Example: medussa
	- If you have a NIC

#### Planning (cont.)

- NIC Type:
	- ethernet token ring FDDI other
- NIC Mfg: Model:
- Network domain name: (Example: mountains.net)
- If use static IP address, you should fill the following:
	- IP Address: (E.g.: 192.168.1.2)
	- Network address: (E.g.: 192.168.1.0)
	- Netmask: (E.g.: 255.255.255.0)
	- Broadcast address: (E.g.: 192.168.1.255)
	- Gateway(s): (E.g.: none or  $192.168.1.1$ )
	- DNS(s): (E.g.: 192.168.1.2)

#### BIOS or EFI

- BIOS (Basic I/O System) or EFI (Extensible Firmware Interface)
	- A program that is written in ROM
	- Provides the lowest level interface to peripheral devices and controls the first step of the boot procedure
	- BIOS tests the system, looks for and checks peripherals and then looks for a device (floppy, hard disk, or CD-ROM) to use to boot the system
	- Master Boot Record (MBR) is the sector that the BIOS reads in and starts when a hard disk is used to boot.

## Disk layout

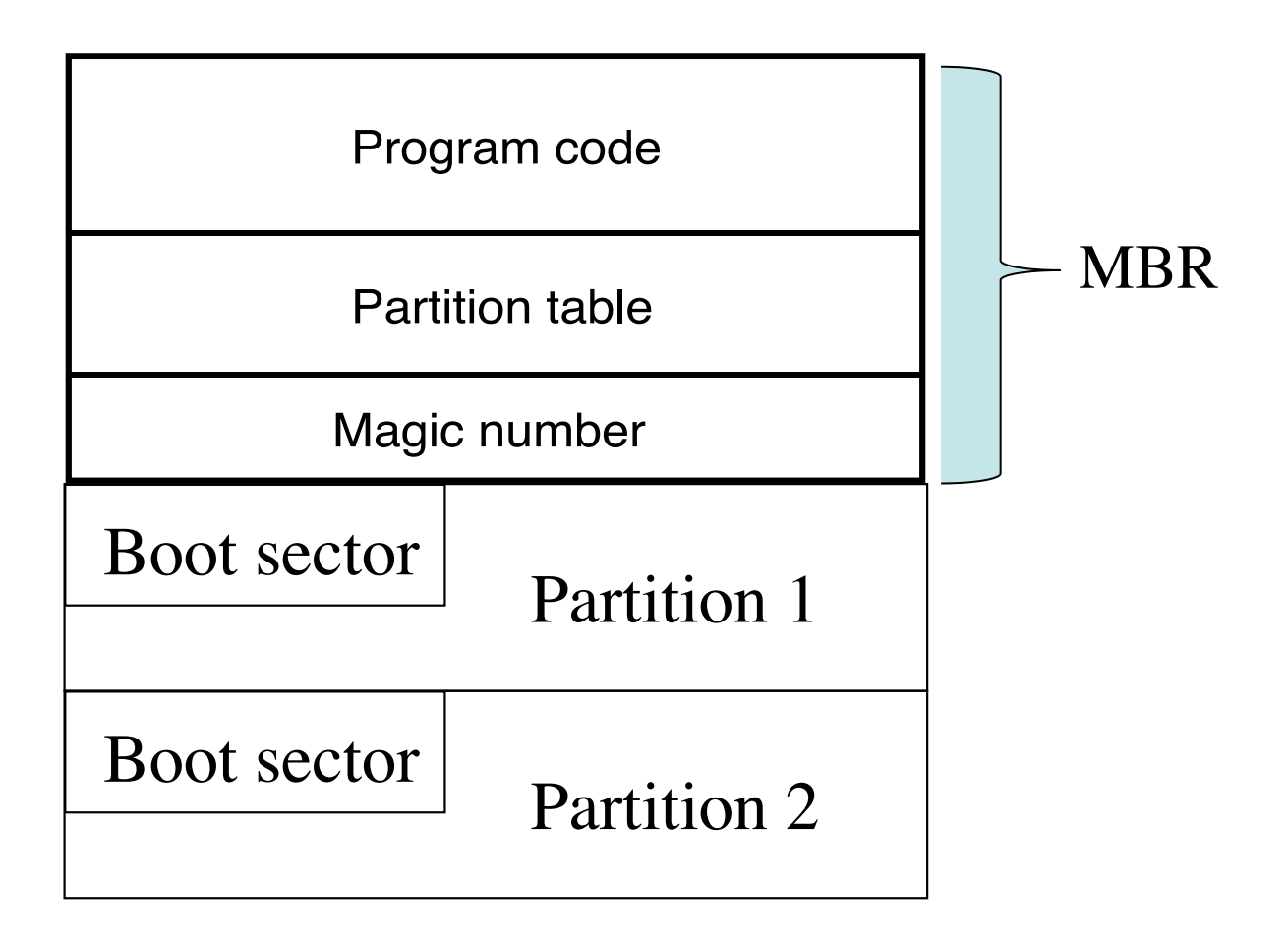

# Disk Partitioning

- A hard disk can be divided into several partitions. Each partition functions as if it were a separate hard disk.
- If you have one hard disk, and want to have, say, two operating systems on it, you can divide the disk into two partitions. Each operating system uses its partition as it wishes and doesn't touch the other one. This way the two operating systems can co-exist peacefully on the same hard disk. Without partitions one would have to buy a hard disk for each operating system.
- Linux allows 4 primary partitions and up to 64 logical partitions

# Disk Partitioning (cont.)

- Why partition a disk?
	- Easy maintenance of file systems (backup)
	- Easy for system upgrade
		- Can avoid formatting other filesystems when a distribution is to be upgraded
	- Bootable partition must be within the first 1024 cylinders
		- Due to limitations in old BIOS, now this is not an issue.
- How to partition?
	- Depends on the ultimate purpose for the system
		- Some investigation on space requirements for each filesystem is strongly recommended

# Disk Partitioning (cont.)

- The partitioning scheme
	- is not built into the hardware, or even into the BIOS. It is only a convention that many operating systems follow.
	- As a safety precaution, it is a good idea to write down the partition table on a piece of paper, so that if it ever corrupts you don't have to lose all your files.
- Partition types
	- Linux (ext2, ext3), swap, DOS FAT
- Partitioning a hard disk
	- **fdisk, cfdisk**
- Magic number in MBR
	- $-$  0x A A 55
	- Used by BIOS to distinguish a bootable disk and a non-bootable disk

# Disk Partitioning (cont.)

- Simple scheme
	- one linux partition, one swap partition
- Recommended scheme: more partitions for different file systems under linux
	- /: 100-150MB, root partition for /bin, /dev, /etc, /lib, /sbin,…
	- /boot: 20-50MB, boot partition, including linux kernels
	- /swap: double the memory space, but could be smaller, partition for virtual memory
	- /usr: depends on software packages, 1GB-5GB, including X windows
	- /var: 500MB 1GB
	- /home: as large as possible

## Boot procedure (hard disk)

- Boot from hard disk
	- OS dependent load program is installed on MBR
- Boot for multiple OSs
	- OS independent load programs such as LILO (Linux Loader) or GRUB (GRand Unified Bootloader) is installed on MBR
	- OS dependent load program is installed on the boot sector of the partition of the OS
	- MAC bootloader is at /System/Library/ CoreServices/boot.efi and loaded directly by EFI

# Boot procedure (floppy)

- Floppy organization
	- Consists of boot sector and data area
	- The bottom right picture is the layout of the boot section
- Boot from floppy
	- The BIOS loads the program code and executes it
	- That program loads OS

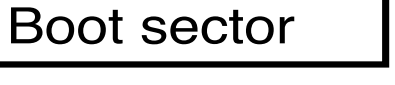

Data area

Jump to the program code

Disk parameters

Program code

Magic number

#### How Linux started?

- When Linux kernel is loaded into memory and initialised, the *init* program is executed
- *init* is the first process in Linux
	- Runs some start-up scripts to start up services according to the run-level
	- Runs *getty* program that prompts login waiting for users to login

#### Linux run levels

- Linux run levels
	- $-$  0 halt
	- 1 single user mode
	- 2 unused
	- 3 multiuser mode (default mode)
	- $-4 X11$  with GUI
	- 5 unused
	- 6 reboot
- Each level has a set of scripts for configuration

#### Processes for start-up

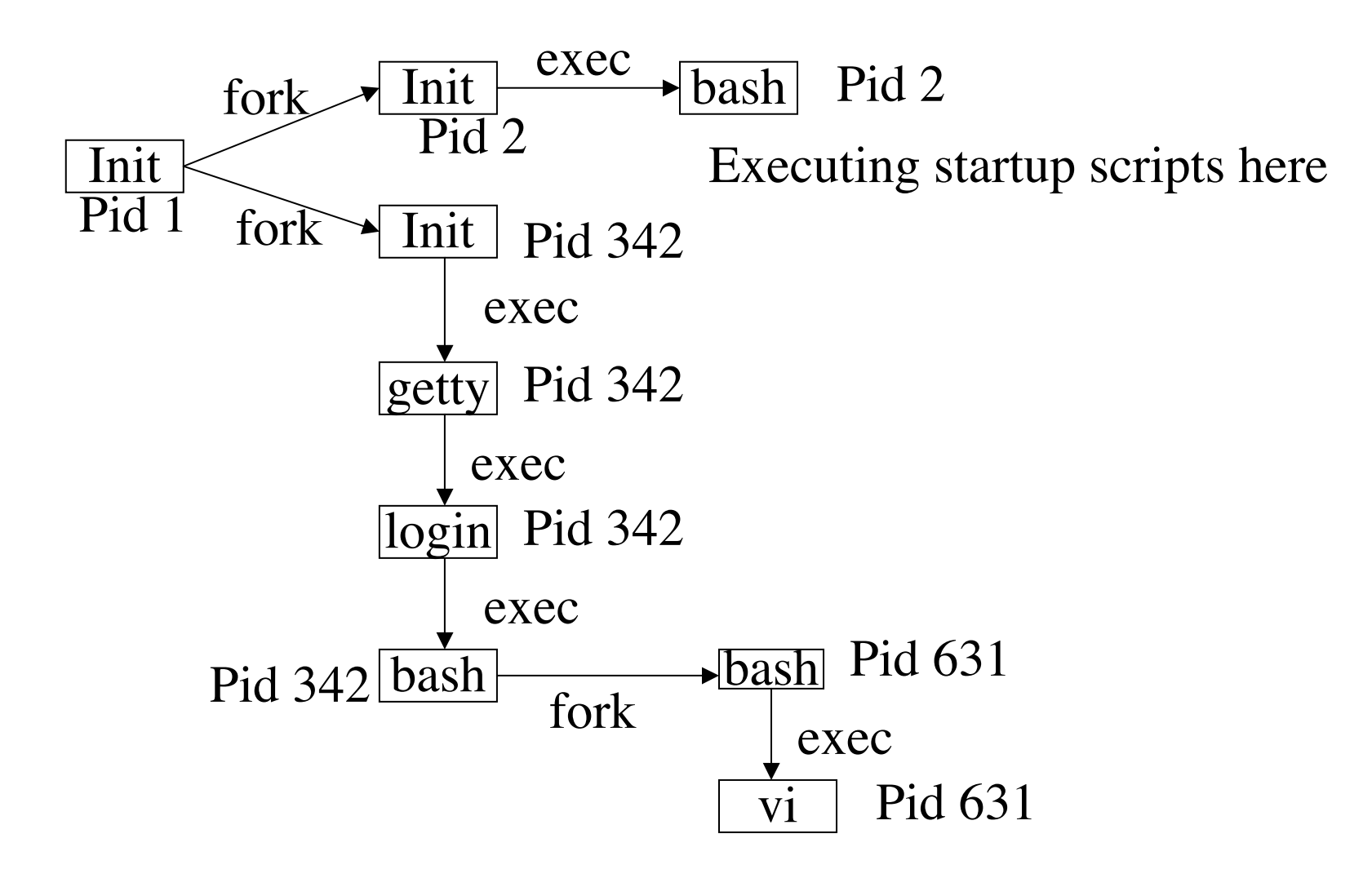

#### More details for start-up

- When Linux boots,
	- The kernel mounts the root file system
	- The first program that the system executes is **init** (the first process)
		- It is responsible for starting the system startup scripts under **/etc/rc.d**
		- Modifies system run-level from initial bootup state to single user mode, then to its standard multiuser state.
		- Spawns getty (which will invoke a login program)
	- **/etc/inittab**: read by **init**. Modify the file to change the default run level
	- Mount the file systems
		- File systems listed in **/etc/fstab** are mounted by command **mount -a**  at boot
		- To mount more file systems, you should either modify **/etc/fstab**, or manually mount them.

#### Post installation

- Start a logbook
- Backup your system: a boot and rescue floppy
- Edit login messages:/etc/issue and /etc/motd
- User privilege and access control
- Software installation
- Harden security